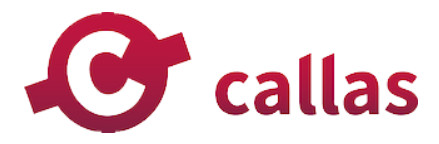

# **callas pdfChip**

**callas software GmbH** 

Schönhauser Allee 6/7 10119 Berlin p +49.30.44390310 f +49.30.4416402 www.callassoftware.com

## **Table of Contents**

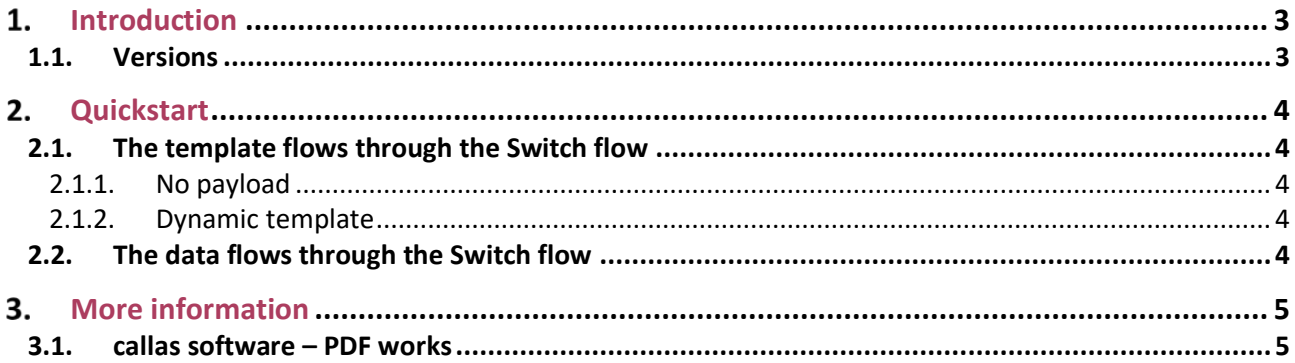

#### <span id="page-2-0"></span>1. **Introduction**

callas pdfChip is a command-line application for the creation of high-quality PDF from HTML (taking full advantage of CSS and JavaScript). It supports all HTML features, but extends to support CMYK, spot color, XMP metadata, PDF standards, SVG, MathML, barcodes and more. Capable of generating single and multi-page PDF documents it is ideally suited for high-volume dynamic PDF generation.

The creation of these PDF documents needs two things in general: a template and payload (the data that will be loaded into the template). As Enfocus Switch is great at getting information from various sources, it is ideally suited to feed pdfChip the information necessary to build good PDF documents. The pdfChip app makes it child's play to integrate callas pdfChip into Enfocus Switch.

## <span id="page-2-1"></span>**1.1. Versions**

The following is a short version overview:

• version 1: initial version of the app.

#### <span id="page-3-0"></span>**Quickstart**  $2<sub>1</sub>$

This chapter explains the different ways in which the pdfChip app can be configured inside a Switch workflow. For the full description of all parameters, please refer to the online documentation for callas pdfChip, specifically the chapter on the Switch app for pdfChip.

The creation of the PDF documents with callas pdfChip needs two things in general: a template and payload (the data that will be loaded into the template). Accordingly, the way the app can be setup corresponds to where this information comes from. There are two main ways this can be setup.

## <span id="page-3-1"></span>**2.1. The template flows through the Switch flow**

In this case, the Switch flow generates or picks up an HTML template and sends it through the flow. At some point, this template meets the pdfChip app in the flow, which converts the template to a PDF file that then travels on through the workflow.

In the pdfChip app, use the "Type of input data" property to enable this scenario. Set the property to:

- Plain HTML/SVG file, or,
- Folder with index.html

In both cases, the pdfChip app expects to see an HTML template in its input folder. Using the first setting, that template should be a single HTML or SVG file. Using the second setting, the template must be a folder that contains an HTML file called "index.html" (and may contain all sorts of other files referenced from the HTML file such as CSS files, fonts, scripts…).

#### <span id="page-3-2"></span>**2.1.1. No payload**

If you're simply trying to convert HTML or SVG to PDF and your template doesn't require additional input data to determine how the template looks like, you're done. The pdfChip app simply converts your (static) template to PDF which ends up in the output folder.

#### <span id="page-3-3"></span>**2.1.2. Dynamic template**

If your template requires additional input data, you can specify the path of a JSON file which will be made available to your template during processing in pdfChip. To use this feature, you must set the "Import data from JSON" property to "Yes". This enables two additional properties.

- Path to JSON file: the full path to the JSON file containing the data you want to make available to your template. This usually is a file somewhere on the file system, but with a small Switch script expression could also be configured as the path to a dataset connected to the incoming HTML template.
- Name: determines the name of the variable in which the content of your JSON file will be imported. This determines how you're going to be able to use it inside of your template.

## <span id="page-3-4"></span>**2.2. The data flows through the Switch flow**

In this case, the Switch flow generates or picks up a JSON file and sends it through the flow. At some point, this JSON file meets the pdfChip app in the flow. The template is now fixed (the same for all files flowing through this app) and the incoming file is the payload. pdfChip uses both pieces of information to generate a PDF file that then travels on through the workflow.

In the pdfChip app, use the "Type of input data" property to enable this scenario. Set the property to:

• JSON file

You now also have to specify two additional properties:

- Name: determines the name of the variable in which the content of your JSON file will be imported. This determines how you're going to be able to use it inside of your template.
- Path to HTML file: the full path to the HTML file you want to use. Typically, this is a file somewhere on the file system. As this property supports variables and script expressions, a different template could be used for different jobs.

## <span id="page-4-0"></span>**More information**

## <span id="page-4-1"></span>**3.1. callas software – PDF works**

This app was created by callas software as a companion app for th[e callas pdfChip](https://www.callassoftware.com/en/products/pdfchip/pdfchip) product. **callas software** finds simple ways to handle complex PDF challenges. As a technology innovator, callas software develops and markets PDF technology for publishing, print production, document exchange and document archiving. callas software was founded in 1995 and is based in Berlin, Germany.

Agencies, publishing companies and printers use **callas pdfToolbox** to preflight, correct and repurpose PDF files for print production and electronic publishing.

Businesses and government agencies all over the world rely on **callas pdfaPilot** future-proof, fully PDF/A compliant archiving.

In addition, callas software technology is available as a programming library (SDK) for developers with a need for PDF optimization, validation and correction. Software vendors such as Adobe, Quark, Xerox and many others have understood the quality and flexibility provided by these callas tools and have incorporated them into their solutions.

callas software actively supports international standards and has been participating in ISO, CIP4, the European Color Initiative and the Ghent PDF Workgroup. callas software is a founding member of the PDF/A Competence Center.

If you run into a problem, or this app doesn't completely cover what you had hoped it would, don't hesitate to send us feedback. There are multiple ways you can do this:

- Go to our website and use the contact page[: https://www.callassoftware.com/en/contact.](https://www.callassoftware.com/en/contact)
- Send an email t[o support@callassoftware.com](mailto:support@callassoftware.com). You'll get a confirmation message and we'll get back to you!